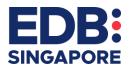

# **CONTENTS**

| Updates                                                                      | 2  |
|------------------------------------------------------------------------------|----|
| Setting up Access to the EDB Portal                                          |    |
| Frequently Asked Questions                                                   |    |
| Setting up access to the EDB Portal                                          |    |
| Step 1: Set up a Corppass account                                            | 6  |
| Step 2: Add EDB Portal as an e-service on Corppass                           | 6  |
| Step 3: Assign the relevant EDB Portal Role to Corppass accounts             | 9  |
| Step 4 (as required): Modify roles or authorization dates for the EDB Portal | 13 |
| What are the EDB Portal Roles                                                | 17 |

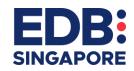

## **UPDATES**

| S/N | Date        | Updates                                                                                                    |
|-----|-------------|----------------------------------------------------------------------------------------------------|
| 1   | 11 Apr 2021 | The login process for Corppass will require the user to verify his or her identity via Singpass first before access is granted to transact with government digital services. For more information, visit <a href="https://go.gov.sg/corporate-login">https://go.gov.sg/corporate-login</a> .                                                                            |
| 2   | 01 Dec 2023 | For Sole Proprietorships, only individuals who are reflected as 'Owner' on BizFile by ACRA will be regarded as a Registered Officer (RO) on Corppass. Other position holders (e.g. Authorised Representative) will no longer be able to act as a RO on Corppass. ROs will need to digitally sign using the Singpass app when approving new Corppass Admin applications. |
|     |             | No change for Corppass Admin registration for entities whose ROs are foreign individuals as they will be directed to the existing process of uploading Letter of Authorisation.                                                                                                    |

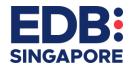

### SETTING UP ACCESS TO THE EDB PORTAL

EDB Portal (https://portal.edb.gov.sq) allows your organisation to manage your manufacturing surveys and incentives / grants with EDB.

To access the EDB Portal, you will need to do the following:

Step 1: Set up a Corppass account

Step 2: Add EDB Portal as an e-service on Corppass

**Step 3:** <u>Assign the relevant EDB Portal Role to Corppass accounts</u>

Step 4 (as required): Modify roles or authorisation dates for the EDB Portal

After your Corppass user account has been configured, you may login to EDB Portal via <a href="https://portal.edb.gov.sg">https://portal.edb.gov.sg</a>.

If you are facing any issues with the EDB Portal, you may fill up a support request <u>here</u>. Please provide us the screenshot of any error message you encounter, as well as your Corppass user configuration. Alternatively, you may contact the Portal support team at <u>+65 6832</u> 6065.

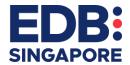

## **FREQUENTLY ASKED QUESTIONS**

| S/N | Question                                                         | Answer                                                                                                    |  |  |  |  |
|-----|------------------------------------------------------------------|----------------------------------------------------------------------------------------------------|--|--|--|--|
| 1   | I'm a foreigner without Singpass – how do I set up               | Foreign users will be issued a Singpass Foreign user Account (SFA) to perform                                                                                                    |  |  |  |  |
|     | my Corppass account?                                             | transactions in Singapore. Please refer to go.gov.sg/corporate-login                                                                                                    |  |  |  |  |
| 2   | I'm not able to log in even after setting up my                  | Please ensure that you are logging in for the correct UEN. In addition, it may be                                                                                                    |  |  |  |  |
|     | access on Corppass, and I see the 'Invalid Login'                | that EDB has not yet created the relevant transaction for you to access – in this                                                                                                    |  |  |  |  |
|     | page.                                                            | case, you may fill up a <u>support request here</u> or contact the Portal support team                                                                                                    |  |  |  |  |
|     |                                                                  | at <u>+65 6832 6065</u>                                                                                                    |  |  |  |  |
| 3   | I am submitting manufacturing surveys only. What role do I need? | If you are only submitting manufacturing surveys, you may choose Survey Respondent Role.                                                                                                    |  |  |  |  |
|     |                                                                  | If you are submitting manufacturing surveys and managing grants/incentives, please select the appropriate role based on your access requirements for grants/incentives – note that all roles can submit manufacturing surveys. |  |  |  |  |
|     |                                                                  | Refer to the EDB Portal Role matrix here.                                                                                                    |  |  |  |  |
| 4   | I am managing an incentive/grant on the EDB                      | Please click here for more information.                                                                                                    |  |  |  |  |
|     | Portal. What are the available roles on the EDB                  |                                                                                                    |  |  |  |  |
|     | Portal?                                                          | To submit documents/Annual Progress Update, please choose either the                                                                                                    |  |  |  |  |
|     |                                                                  | Submitter or Acceptor roles. To submit/view claims, please choose a claim with                                                                                                    |  |  |  |  |
|     |                                                                  | the 'AllowClaim' label.                                                                                                    |  |  |  |  |
| 5   | I selected default e-service access on Corppass,                 | Please assign a role specifically on the EDB Portal before accessing the EDB                                                                                                    |  |  |  |  |
|     | but I'm not able to access the EDB Portal.                       | Portal.                                                                                                    |  |  |  |  |
|     |                                                                  | Refer to the EDB Portal Role matrix <u>here</u> .                                                                                                    |  |  |  |  |

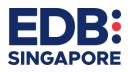

| 6 | I have been assigned a role, but after logging in I am not able to submit claims/acknowledge letters/submit documents. | You may have an incorrect role. For example – only Submitters and Acceptors can submit documents/APU, and only roles with the AllowClaim label can access claims. Click <a href="here">here</a> for more information on how to amend your role on Corppass.                                                                                                    |  |  |  |  |  |
|---|----------------------------------------------------------------------------------------------------|----------------------------------------------------------------------------------------------------|--|--|--|--|--|
| 7 | What is the Sub-UEN?                                                                                                   | Note that from 1 April 2021 onwards, the 5 digit Sub-UEN (00-000) is no longer required to be assigned to Corppass users in order to access manufacturing surveys on the EDB Portal — Corppass users will be able to submit surveys for all relevant Sub- UENs related to the parent UEN (note that some entities may only have a single Sub-UEN).                |  |  |  |  |  |
| 8 | I need to both Prepare and Submit documents. Should I assign myself two roles?                                         | Please note that users should ONLY be assigned one role on Corppass, because each role has multiple functions — e.g. Submitter can prepare AND submit documents, an Acceptor can prepare, submit AND accept documents.  (Note: All roles can submit manufacturing surveys)                                                                                        |  |  |  |  |  |
| 9 | How do I retrieve my Corppass user configuration?                                                                      | You can access your user configuration by logging in to your Corppass account here and clicking "My Account", "View My Profile" and then" Assigned e-Services".  Govt. Assigned Authorisation Authorisation Agency & e-Services & Role & Parameters & Effective Date & Expiry Date & ECONOMI EDB PORTAL Survey - 01/09/2018 30/09/2023  C Responde nt BOARD (EDB) |  |  |  |  |  |

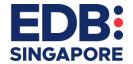

### SETTING UP ACCESS TO THE EDB PORTAL

#### STEP 1: SET UP A CORPPASS ACCOUNT

Your Corppass Admin will have to create a Corppass account for you. Click here for the Corppass guides on how to set up your account.

If you are not sure who your Corppass administrator is, click here.

If your entity has not yet set up a Corppass admin account, click here for guidance on this process.

#### STEP 2: ADD EDB PORTAL AS AN E-SERVICE ON CORPPASS

• Step 1: Navigate to "Select Entity's E-services"

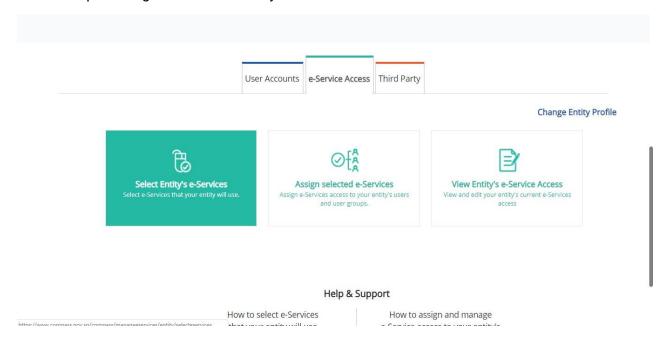

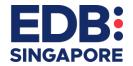

• Step 2: Search for EDB Portal and add EDB-Portal to your entity's list of e-services

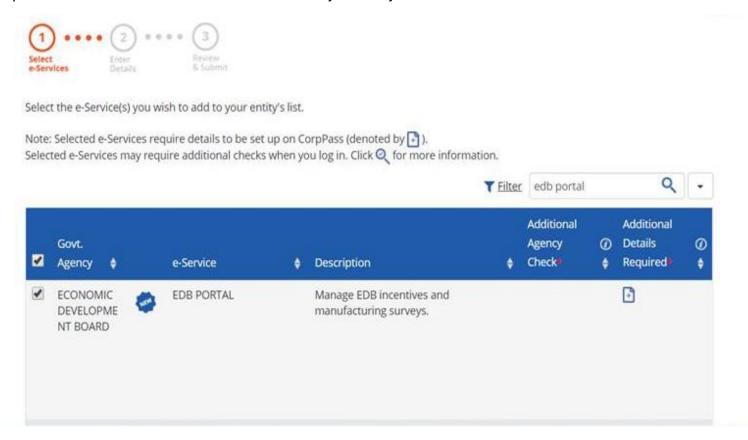

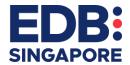

• Step 3: Enter Details page (as of 1 April 2021, Sub-UEN is no longer required – please leave this blank)

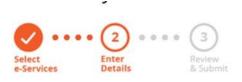

Some e-Services require additional information. Enter details to proceed.

\* - denotes mandatory fields

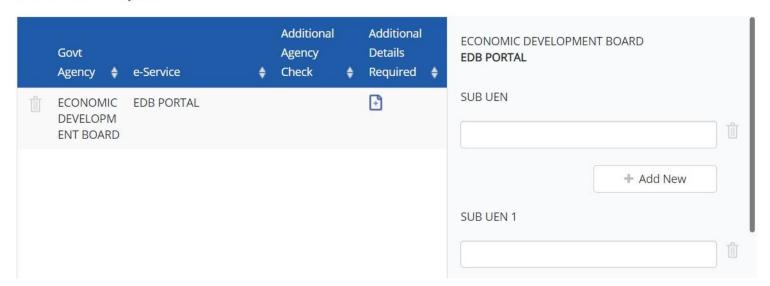

• Step 4: You can then review and confirm your submission.

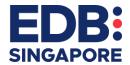

#### STEP 3: ASSIGN THE RELEVANT EDB PORTAL ROLE TO CORPPASS ACCOUNTS

Note: Do not assign multiple roles to one user.

If you have "Default All E-Service Access" turned on for your Corppass account, you will still need to be assigned a specific role for the EDB Portal.

• Step 1: Select a Corppass user account

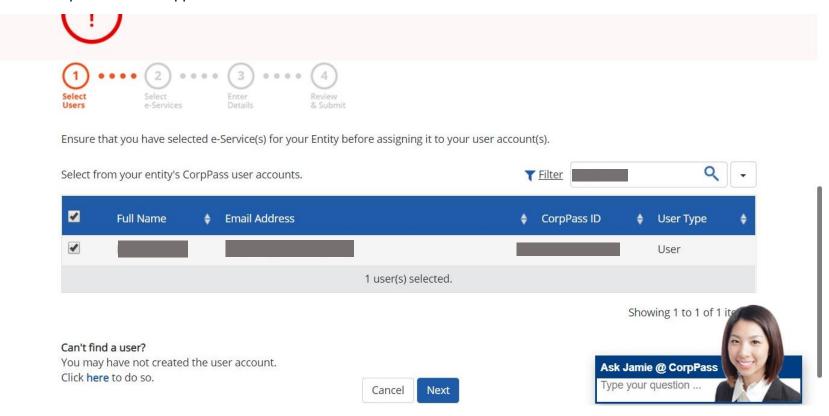

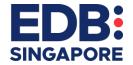

• Step 2: Assign the EDB Portal as an E-service to this Corppass user

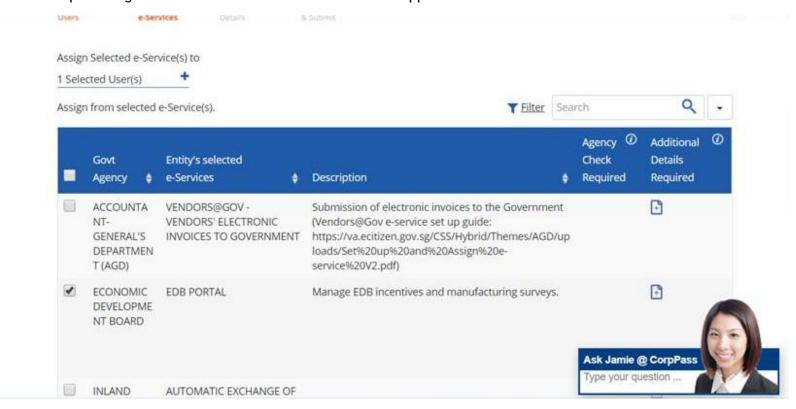

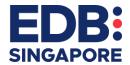

• Step 3: Assign a role to your Corppass user

**Note:** Refer to the EDB Portal Role Matrix for more information on the relevant roles. As of 1 April 2021, Sub-UEN is no longer required to log in and there is no longer a requirement to assign them to individual users.

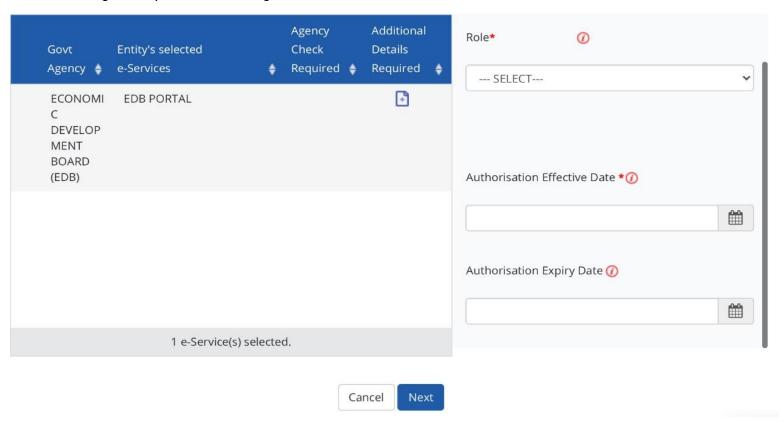

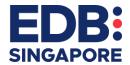

• Step 4: Assign an authorization effective date and expiry date

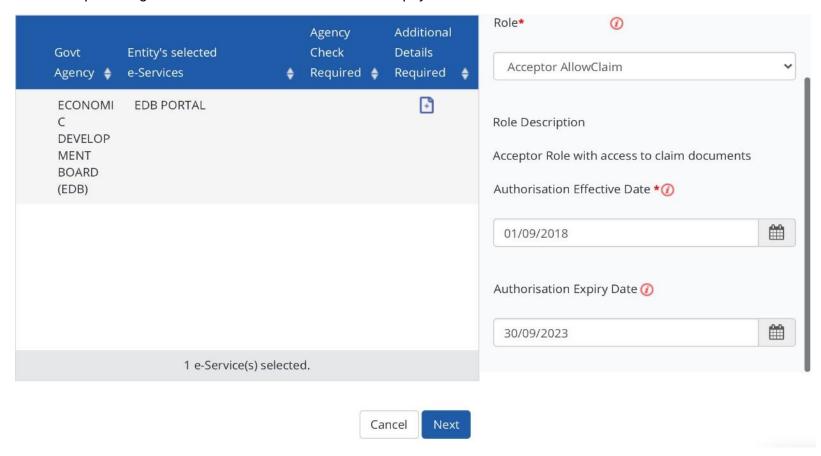

• Step 5: You can then review and confirm your submission.

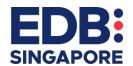

### STEP 4 (AS REQUIRED): MODIFY ROLES OR AUTHORISATION DATES FOR THE EDB PORTAL

• Step 1: Navigate to Manage User Accounts

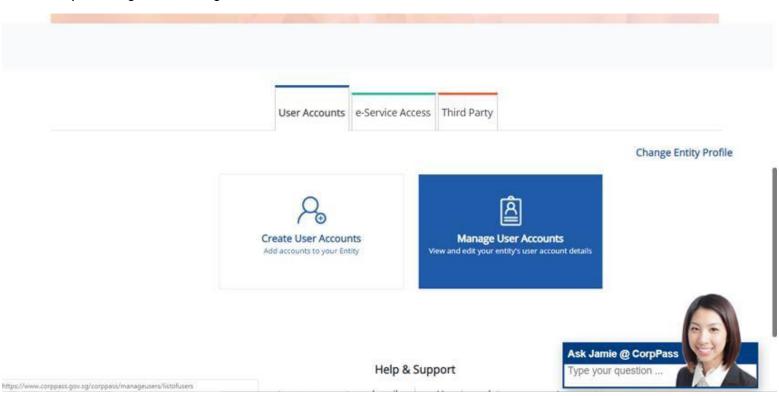

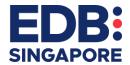

• Step 2: Select the relevant user account by clicking on the user name

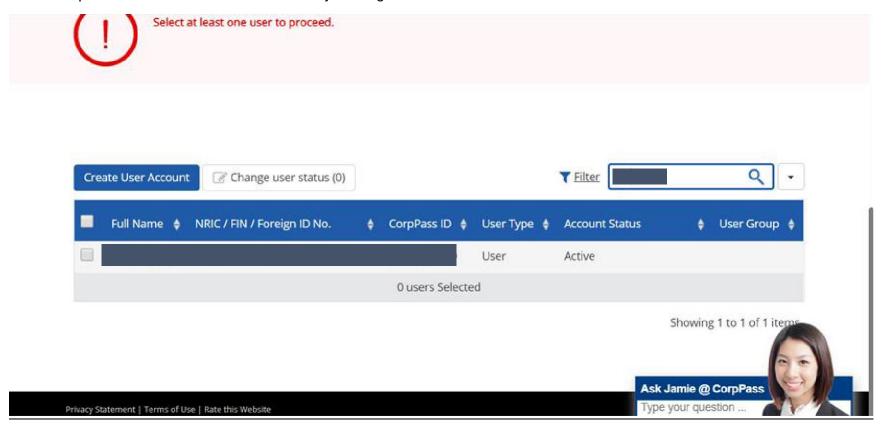

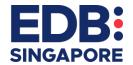

• Step 3: Select the "Assigned E-services" tab and Select EDB Portal

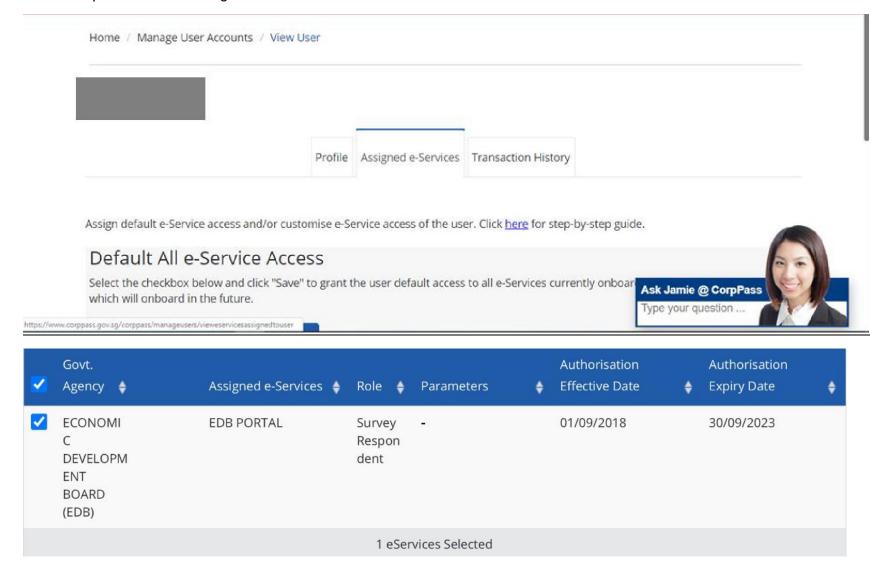

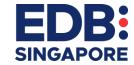

• Step 4: Edit E-service Access (Role)

Click to edit details.

\* - denotes mandatory fields

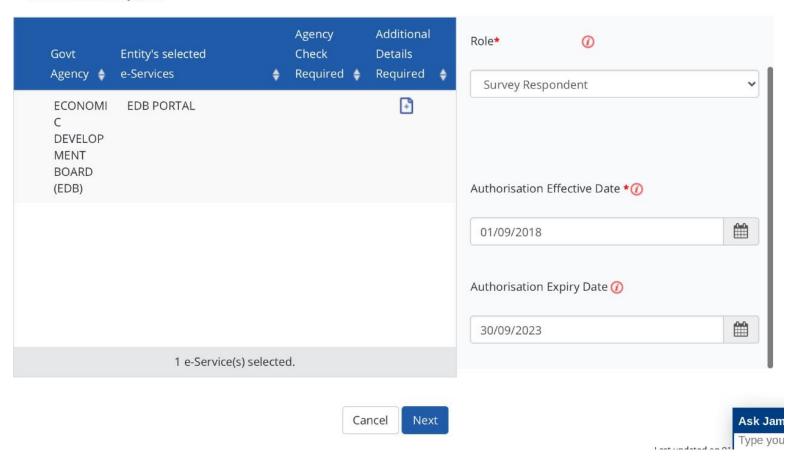

• Step 5: You can then review and confirm your submission.

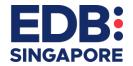

#### WHAT ARE THE EDB PORTAL ROLES

Corppass users logging into the Portal will need to be assigned one of 7 possible roles. Each role will have a different level of access to EDB Portal services, as shown in the table below:

- 1. Please assign only one role to each Corppass user account. Do not assign multiple roles to each user
- 2. For grant recipients, use the 'AllowClaim' roles to manage access to your company's claim documents. Roles without the AllowClaim label e.g. Preparer, Submitter, Acceptor cannot access claim documents
- 3. Only the Submitter and Acceptor roles can submit documents.
- 4. Only the Acceptor role can acknowledge/accept award letters from EDB

| Functions (each role has more than one function, so there is no need to assign | Preparer | Submitter | Acceptor | Preparer<br>(AllowClaim) | Submitter<br>(AllowClaim) | Acceptor<br>(AllowClaim) | Survey<br>Respondent |
|--------------------------------------------------------------------------------|----------|-----------|----------|--------------------------|---------------------------|--------------------------|----------------------|
| multiple roles to each user)                                                   |          |           |          |                          |                           |                          |                      |
| Edit fields and upload/view incentive documents                                | Yes      | Yes       | Yes      | Yes                      | Yes                       | Yes                      |                      |
| Submit incentive documents                                                     |          | Yes       | Yes      |                          | Yes                       | Yes                      |                      |
| Submit Annual/Final Progress Updates                                           |          | Yes       | Yes      |                          | Yes                       | Yes                      |                      |
| Accept/Acknowledge Letters                                                     |          |           | Yes      |                          |                           | Yes                      |                      |
| Edit claim fields and upload/view claim documents                              |          |           |          | Yes                      | Yes                       | Yes                      |                      |
| Submit Claim documents                                                         |          |           |          |                          | Yes                       | Yes                      |                      |
| Submit Manufacturing Surveys                                                   | Yes      | Yes       | Yes      | Yes                      | Yes                       | Yes                      | Yes                  |

Note: If you have "Default All E-Service Access" turned on for your Corppass account, you will still need to assign a role for the EDB Portal.